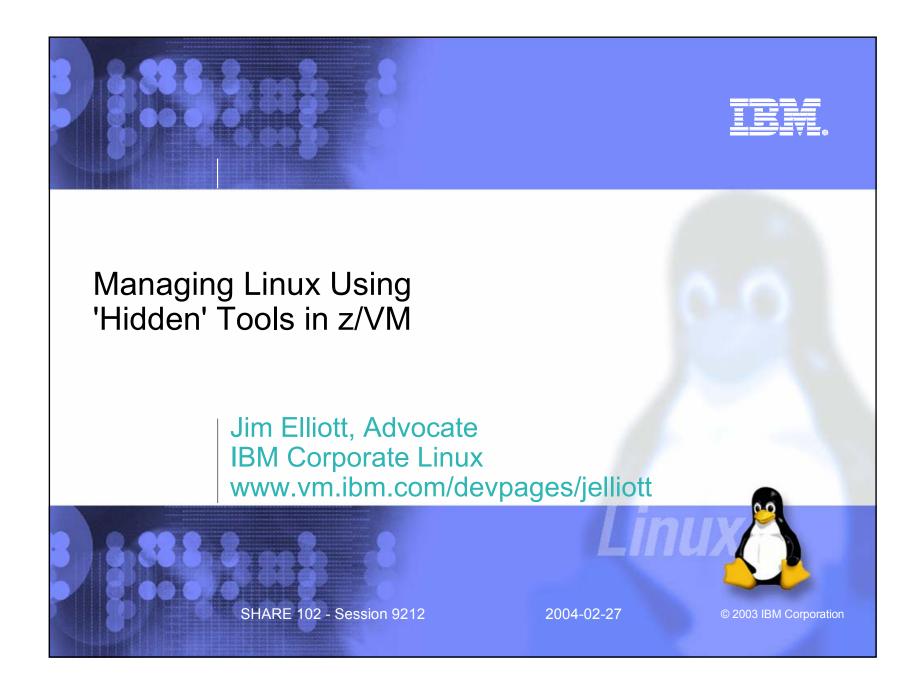

### 9212 Managing Linux Using 'Hidden' Tools in z/VM

- Over the years, IBM has added a lot of utility functions to what is now z/VM and its features.
- For most people, these utilities remain a hidden secret as they are buried in the large library of z/VM's documentation.
- Topics will include the using the FCON tool; the z/VM Real Time Monitor (RTM) feature; and the AUDITOR, ACCOUNT and PROP utility functions of CMS, among many others!
- The speaker will bring to light these utilities and provide an overview of how they can be used to make your life easier in managing and monitoring your Linux for zSeries and Linux for S/390 images.

SHARE 102 - Session 9212

2004-02-27

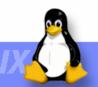

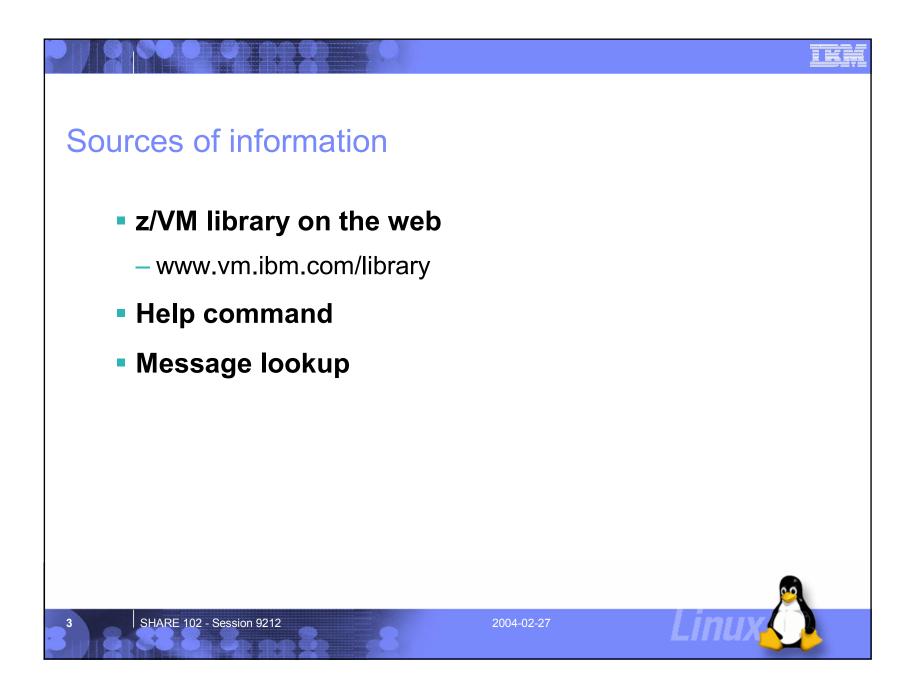

#### Help! CMS User's Guide, SC24-6009 HELPINFO HELP Facility topics LIBRARY z/VM bibliography **MENUS** z/VM Help menus **MACROS** CMS assembler macros (menu) **TASKS** Basic z/VM tasks - good choice for beginners **MACROS** Assembler macros and functions (types) COMMANDSz/VM commands available to general users MESSAGES Messages and codes OPEN OpenExtensions services and APIs CMS CMS commands CP CP commands PIPE CMS Pipelines stages and subcommands PIPE CMS Pipelines tasks QUERYSET QUERY and SET commands and subcommands **TCPIP** TCP/IP commands PRODUCTS Other products running under z/VM **TCPIP** TCP/IP tasks ROUTINES CMS callable services (menu) **AVS AVS** commands ROUTINES CMS routines (types) STATEMTS REXX, EXEC 2, and EXEC statements **DUMPS** Dump commands, subcommands, and utilities Dynamic I/O tasks SUBCMDS Subcommand groups, such as XEDIT DYNIO FEATURES z/VM optional features TSAF commands TSAF GLOSSARY Definitions of terms **VMSES** VMSES/E commands LE Language Environment commands SHARE 102 - Session 9212 2004-02-27

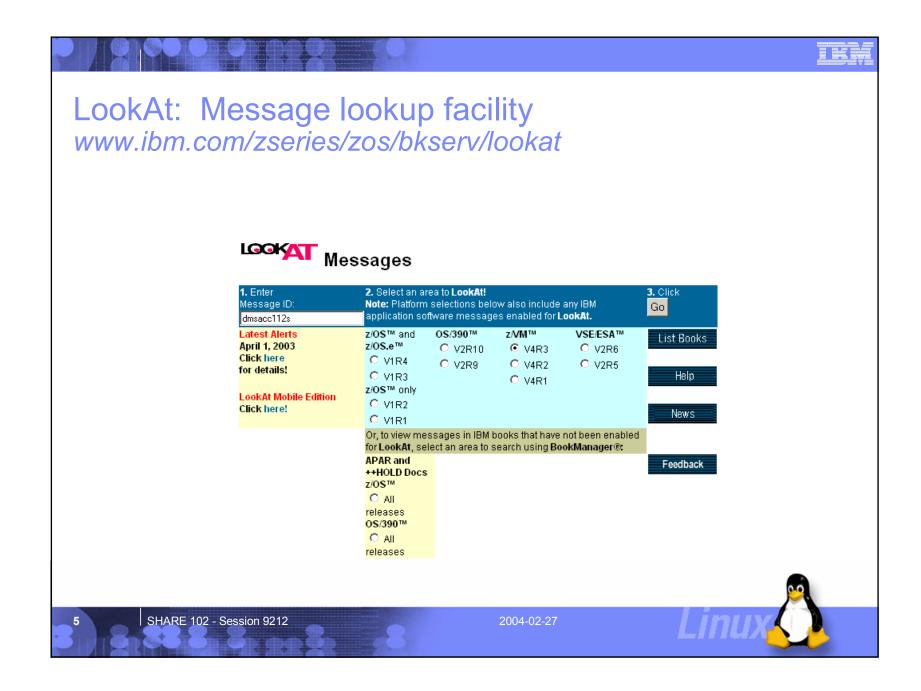

# en de la companya de la companya de la companya de la companya de la companya de la companya de la companya de

# System utilities CMS Command and Utility Reference, SC24-6010

- ACCOUNT Provides basic processing of z/VM accounting records
- AUDITOR Monitors virtual machine status
- DIRMAP Creates a map of all minidisk and link statements in the user directory
- QSYSOWN Maps system disk space
- SFPURGER Manages spool space and spool files

Linux

SHARE 102 - Session 9212

2004-02-27

### ACCOUNT System utilities

- Processes accounting records collected using the CP RETRIEVE command from the \*ACCOUNT system service
- Only basic accounting records are processed
  - Virtual machine resource use, Dedicated device use and temporary disk space use (codes 01, 02 and 03)
  - User written application required for processing of all accounting records (defined in HCPACOBK)
    - REXX exec or use DTRYACC ASSEMBLE on MAINT 393 as a base
- Selective processing possible by userid, account number and project number
- Use VMSERVE to issue CP ACNT CLOSE command at end of shift to enable shift reporting
  - VMSERVE can also be used to initiate automatic processing of accounting records

SHARE 102 - Session 9212

2004-02-27

SHARE 102 - Session 9212 7

# AUDITOR System utilities

- Monitors status of selected virtual machines
  - Running properly
  - Logged off
  - Disabled wait state
  - Failed user tests
- Restart virtual machines which fail test
- Automated tool with operator command support

\* AUDITOR CONTROL \* MACHINE TEST MAX NOTIFY AUTO FORCE TEST INTERVAL LOG &AUTO EXIT ERRS USER ID 00:01:00 1 APACHE WEBTEST 10 **OPERATOR** LINUX1 00:30:00 1 NONE 10 OPERATOR SMBSRV 00:01:00 1 SMBTEST 10 OPERATOR

SHARE 102 - Session 9212

2004-02-27

# DIRMAP System utilities

- MDISK/LINK mapping utility
- Processes the USER DIRECT file
- Output files
  - MDISKMAP Map of all MDISKs
  - LINKMAP Cross reference of all LINK statements
  - GAPFILE List of all available "gaps"
- See also the DISKMAP command in the CP Command and Utility Reference, SC24-6008

SHARE 102 - Session 9212

2004-02-27

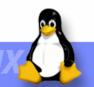

SHARE 102 - Session 9212

# QSYSOWN System utilities

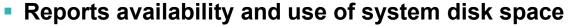

- Page and spool space
- Number of pages available and in use
- Percent of pages in use
- CP QUERY ALLOC command for detailed information

\*\* Summary Information:

| Type | Allocd | In-Use | %-Used |
|------|--------|--------|--------|
| SPOL | 428040 | 169905 | 39.7   |
| PAGE | 744120 | 10278  | 1.4    |

\*\* Detail Information:

|        |      |        |                      | Total-                  | -Pages                 |                        |
|--------|------|--------|----------------------|-------------------------|------------------------|------------------------|
| Volser | Addr | Device | Туре                 | Allocd                  | In-Use                 | %-Used                 |
| ITSVMR | 922C | 3390   | SPOL<br>SPOL<br>PAGE | 20700<br>11340<br>15120 | 20698<br>11338<br>4554 | 100.0<br>100.0<br>30.1 |
| ITSW01 | 9205 | 3390   | PAGE<br>SPOL<br>PAGE | 9000<br>396000<br>0     | 0<br>137869<br>0       | 0.0<br>34.8<br>0.0     |

SHARE 102 - Session 9212

2004-02-27

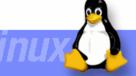

# SFPURGER System utilities

- Manage spool space and spool files
- Purge, ignore or place holds on a spool file
- User-written action routines supported
  - \* Sample SFPURGER CONTROL File \* Ignore any spool files found in the NSS queue (privilege class E) ACTION IGNORE OUEUE NSS \* Purge any spool files found in class 0 CLASS 0 ACTION PURGE \* Keep spool files owned by maintenance user IDs USERID MAINT\* ACTION IGNORE \* Purge dump files after 4 weeks. Ignore the rest TYPE DMP ACTION PURGE DAYS 29 TYPE DMP ACTION IGNORE \* Change console logs to system hold after 1 week TYPE CON DAYS 8 ACTION SYSHOLD \* Purge any reader files in USERHOLD after 4 weeks. Ignore the rest

QUEUE RDR ACTION IGNORE
\* Purge any other print files after 2 weeks. Change the rest

DAYS 28

\* to USERHOLD
QUEUE PRT DAYS 15 ACTION PURGE
QUEUE PRT ACTION USERHOLD

HOLD USER

SHARE 102 - Session 9212

OUEUE RDR

2004-02-27

ACTION PURGE

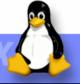

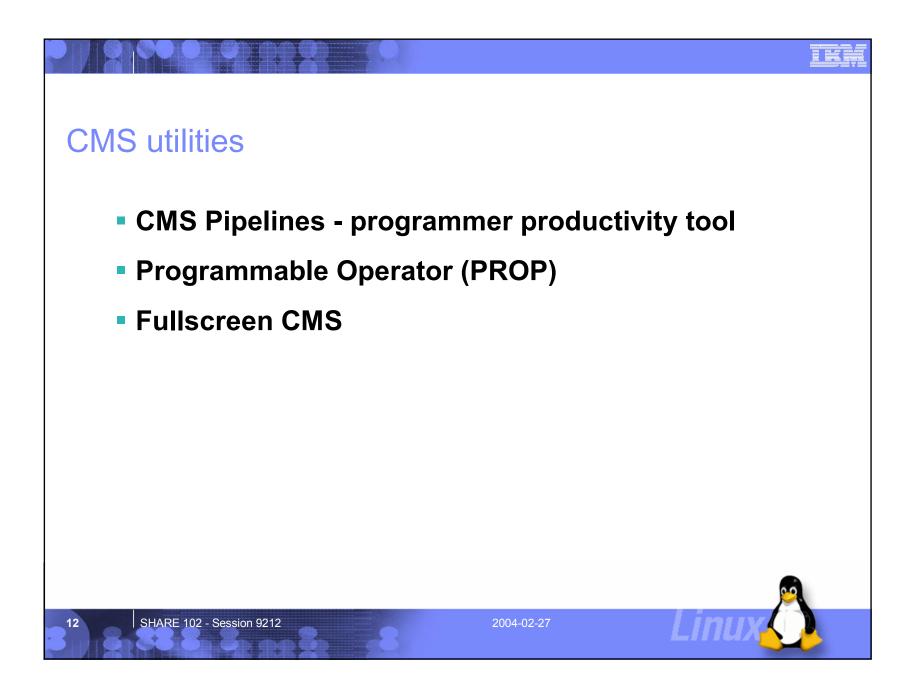

# CMS Pipelines www.vm.ibm.com/pipelines

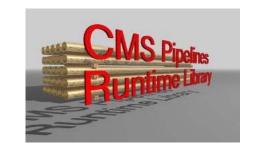

- Programmer productivity tool for simple creation of powerful, reusable programs
- Lets you solve a complex problem by breaking it up into a series of smaller, less complex programs, called stages, that can then be hooked together to get the results you want
- Many built-in stages, but if you need a function that is not provided by CMS Pipelines, you can write your own stage, as many in the VM community already have done
- Began with John Hartmann of IBM Denmark who offered Pipelines to an enthusiastic VM community
- Shipped with z/VM but an enhanced level is distributed at vm.marist.edu/~pipeline

SHARE 102 - Session 9212

2004-02-27

SHARE 102 - Session 9212 13

# CMS Pipelines HELP PIPE TASK

- Get information about CMS Pipelines
- Read or write records
- Get information about files
- Select or discard records
- Work with multiple records
- Manipulate data in records
- Reformat records
- Issue messages

- Interface with external environments
- Work with multiple streams
- Control the flow of records through the pipeline
- Buffer records to prevent stalls
- Write your own stage command
- Issue pipelines
- Build a filter package

SHARE 102 - Session 9212

2004-02-27

SHARE 102 - Session 9212

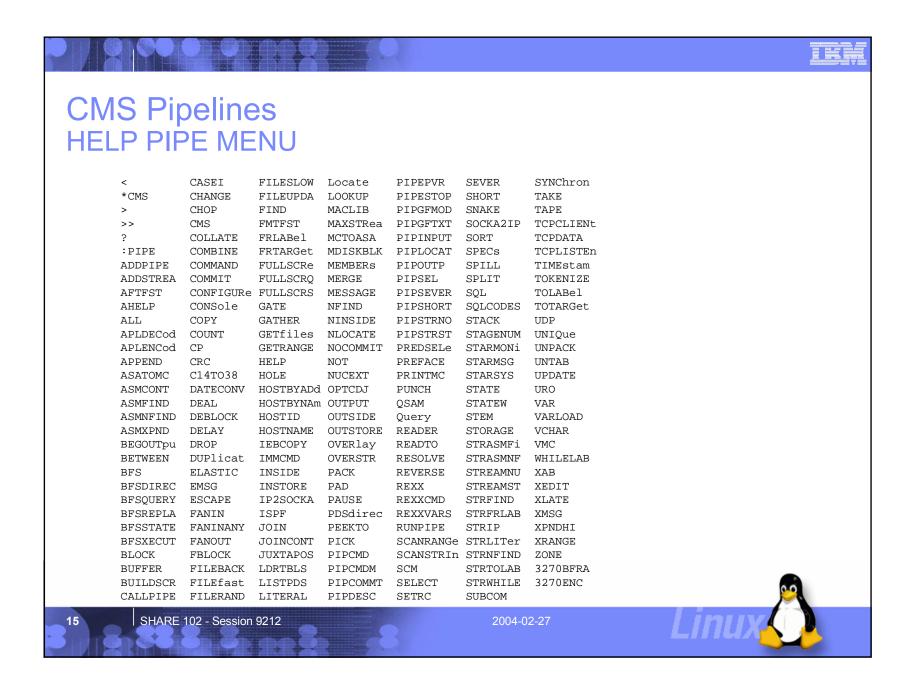

# Programmable Operator Facility CMS Planning and Administration, SC24-6042

- PROP is designed to increase the efficiency of system operation by intercepting all messages and requests directed to its virtual machine and by handling them according to preprogrammed actions
- The tasks that can be performed by the programmable operator facility include:
  - Logging messages
  - Suppressing message display and routing messages to a logical (real) operator
  - Executing commands
  - Responding with preprogrammed message responses

SHARE 102 - Session 9212

2004-02-27

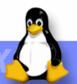

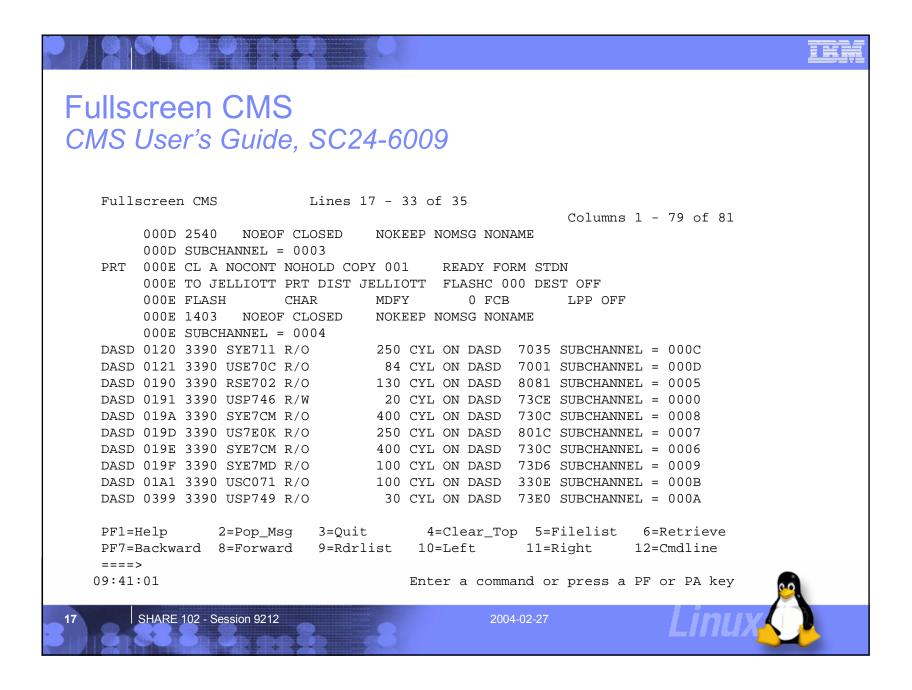

# Operating a Linux virtual machine Running Guest Operating Systems, SC24-5997

### Problem determination

- Application documentation
- Linux console messages
- /var/log
- Linux distributor or service organization

### Automatically booting Linux

- CP XAUTOLOG command
- AUTOLOG1 userid
- Analyzing performance
- CP commands to know at the Linux operator's console

SHARE 102 - Session 9212

2004-02-27

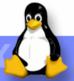

SHARE 102 - Session 9212

# Analyzing Performance www.vm.ibm.com/perf

### VM Performance Toolkit

- Provides enhanced capabilities for a z/VM systems programmer, system operator, or performance analyst to monitor and report performance data
- Functions provided include:
  - Operation of the system operator console in full-screen mode
  - Management of multiple z/VM systems (local or remote)
  - Post-processing of Performance Toolkit for VM history files and VM monitor data captured by the MONWRITE utility
  - Viewing of performance monitor data using either Web browsers or PC-based 3270 emulator graphics
  - TCP/IP performance reporting
- Also processes Linux performance data obtained from the Resource Management Facility (RMF) Linux performance gatherer, rmfpms

19

SHARE 102 - Session 9212

2004-02-27

# Analyzing Performance ... Operating a Linux virtual machine

### CP commands to enhance performance

- INDICATE Broad overview of how system resources are being used
- LOCK Lock in real storage selected pages
- SET SHARE Control percentage of system resources a guest receives
- SET QUICKDSP Designate guests that don't wait in the eligible list
- SET RESERVED Set number of pages resident in real storage
- DEDICATE Allocate a processor to a guest

SHARE 102 - Session 9212

2004-02-27

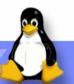

### CP commands to know at the Linux operator's console Operating a Linux virtual machine

#### COUPLE

- Connect a virtual channel-to-channel adapter (CTCA) to a compatible virtual CTCA
- Connect a virtual adapter (NIC) to a compatible virtual LAN segment

### DEFINE

- Change the configuration of your virtual machine
- Change the configuration of your operating system
- Add a new VM LAN to your system

#### DETACH

- Virtual processors from your virtual machine
- Real and logical devices from the host system
- Real, logical and virtual devices from your virtual machine
- A VM LAN segment from the host system

Li

2004-02-27

21

SHARE 102 - Session 9212

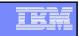

### CP commands to know at the Linux operator's console Operating a Linux virtual machine

### ATTACH

- Real or logical device to a virtual machine
- Disk to the host system

### DISPLAY

- The contents of first-level storage
  - The real storage of the processor
- The contents of second-level storage
  - The storage that appears real to the operating system running in your virtual machine
- The contents of third-level storage
  - The storage that appears virtual to the operating system running in your virtual machine
- The old and new PSWs, interrupt information and registers

22

SHARE 102 - Session 9212

2004-02-27

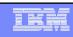

### CP commands to know at the Linux operator's console Operating a Linux virtual machine

#### TERMINAL HOLD

 Control whether CP displays the HOLDING status when the terminal screen is full

### TERMINAL MORE

 Change the number of seconds that elapse between the time when CP issues the MORE... state and sounds the terminal alarm before CP clears the screen

#### TRACE

Monitor events that occur in your virtual machine

### VMDUMP

- Dump all or selected pages from second-level storage
- CP Command and Utility Reference, SC24-6008

SHARE 102 - Session 9212

2004-02-27

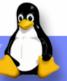

# VM download site packages ibm.com/vm/download

- CMSDDR Enhanced DDR program to simulate DDR tapes via CMS files
- SMARTX An XEDIT-based front-end for RTM
- SPOOLCHN System programmer and system operator extended spool query commands
- VMSERVE A service virtual machine manager that handles reader files, messages and time-ofday events
- LEXX Live Parsing Editor

-

SHARE 102 - Session 9212

2004-02-27

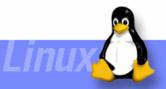

# CMSDDR VM download site packages

- From Gerhard Widmayer, IBM Germany
- This package provides you with a kind of I/O redirection for DDR tapes into CMS files via a modified DDR Module
- It comes with a sample EXEC to perform DDR DUMP and RESTORE for minidisks
- A help file explaining the additional features is included

5 SHARE 102 - Session 9212

2004-02-27

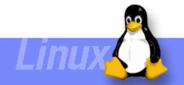

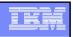

# SMARTX VM download packages

- From Kris Buelens, IBM Belgium
- The purpose of SMARTX is twofold:
  - Help the occasional users of RTM to find and execute the available RTM commands
  - Keep the data returned by RTM in an XEDITed CMS file.
- When in the XEDIT file, PFkeys are available for various functions:
  - Obtain description of the RTM keywords
  - Plot data using GDDM/REXX
  - Automatically repeat an RTM command
- The PROFSMRT XEDIT macro can be very useful when viewing saved SMART reports
- Of course, not necessary with the VM Performance Toolkit

I SHA

SHARE 102 - Session 9212

2004-02-27

# SPOOLCHN VM download site packages

- From Richard Ross, IBM US
- SPOOLCHN is a VM system programmer utility (class C or E) which will display files in the spool system
- SPOOLCHN has the following advantages over the standard spool Query commands:
  - Can show spool usage (blocks of spool data)
  - Shows more information than the spool Query commands
  - Output can be directed to terminal, stack, disk, or variables in REXX
  - Output can include an exec for manipulating the spool files
  - More search criteria than spool Query, such as number of records, age of file, etc.
  - Wildcard searches allowed
  - Does not tie up system resources like Q RDR ALL

SHARE 102 - Session 9212

2004-02-27

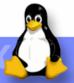

# VMSERVE VM download site packages

- From Les Koehler, IBM US
- VMSERVE is a general purpose Disconnected Virtual Machine (DVM) manager for VM which will handle incoming reader files, messages, and time-of-day events
- VMSERVE has options to: Define the application name, Initiate extended console spooling, Turn internal tracing on, Perform a check of the run-time definitions, Override the internal interrupt priority scheme, Override the internal Reader and Message security checking sequence
- Although VMSERVE provides the facilities to accomplish the above, it is up to the application developer to properly implement the facilities necessary to meet their business needs

SHARE 102 - Session 9212

2004-02-27

SHARE 102 - Session 9212 28

# LEXX Live Parsing Editor VM download site packages

- From Mike Cowlishaw, IBM UK
- LEXX lets you manipulate the structure and the appearance of the data you are editing, whether it be a text document, a program, or any other suitable material
- The routines that control the appearance of the data being edited are called Live Parsers
- Included are:
  - A parser for Generalized Markup Language (GML) documents (SCRIPT files)
  - A parser for REXX programs, such as Execs and Editor Macros

SHARE 102 - Session 9212

2004-02-27

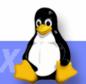

L

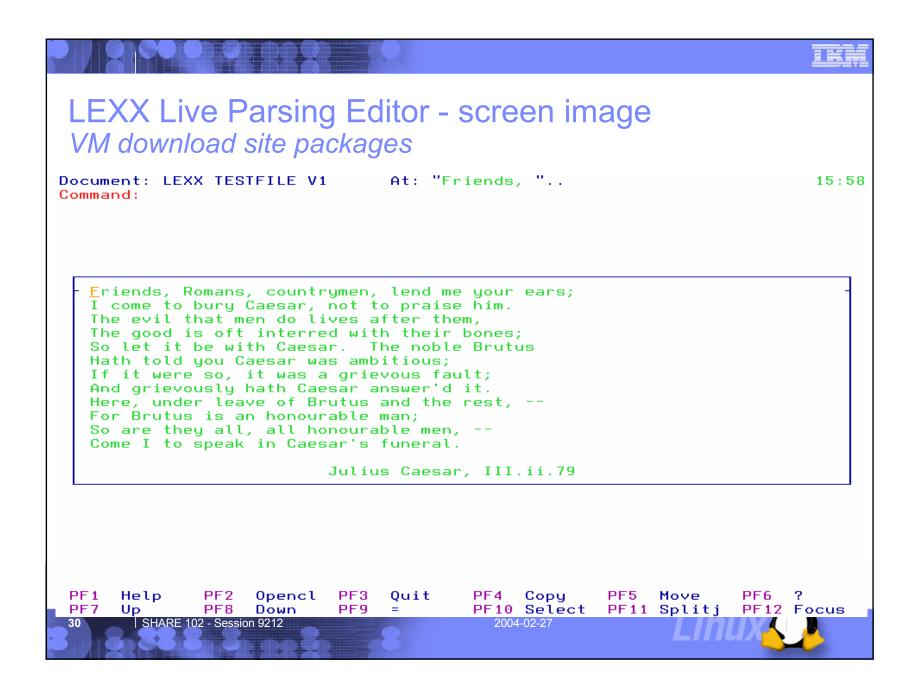

## LEXX Live Parsing Editor - additional packages VM download site packages

| Package name | Description                                 |
|--------------|---------------------------------------------|
| LEXXPLXX     | Parsers for PL/I, PL/X, Modula-2 and Pascal |
| LEXXASM\$    | Parser for Assembler                        |
| LEXXC\$\$    | Parser for C                                |
| LEXXCFDA     | "Commands From Data Area" facility          |
| LEXXCOB\$    | Parser for COBOL                            |
| LEXXFOR\$    | Parser for FORTRAN                          |
| LEXXRX\$\$   | Alternate parser for REXX                   |
| LEXXTEX\$    | Parser for LaTeX/TeX Parser                 |
| LXFINDT      | FIND Token command                          |
| LXJCL\$      | Parser for MVS JCL                          |
| LXPRMPT      | Prompt command                              |

SHARE 102 - Session 9212

2004-02-27

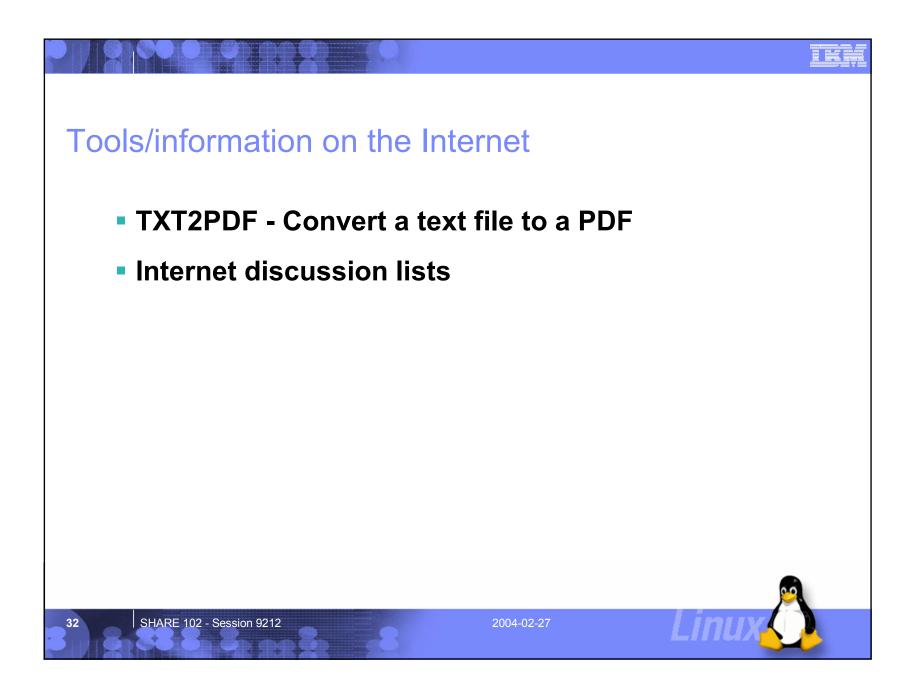

## TXT2PDF

www.homerow.net/rexx/txt2pdf.htm

- The TXT2PDF utility is used to convert a text file into a Portable Document Format (PDF) file
- It has many options to control the conversion, output appearance, and final presentation. Some of the features include:
  - Annotations
  - Outline generation
  - Color control
  - Several background options
  - Viewer control

SHARE 102 - Session 9212

2004-02-27

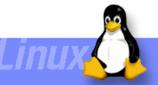

# Internet discussion lists www.vm.ibm.com/techinfo/listserv.html

### VMESA-L

- The VM Discussion list is an ideal place to ask a question of your VM peers
- To subscribe, send a note to listserv@listserv.uark.edu
  - SUBSCRIBE VMESA-L your name
- listserv.uark.edu/archives/vmesa-l.html

### LINUX-390 discusses Linux on IBM Mainframe

- Linux on zSeries, Linux for S/390 and Linux running as a VM guest
- To subscribe, send a note to listserv@vm.marist.edu
  - SUBSCRIBE LINUX-390 your name
- www.marist.edu/htbin/wlvindex?linux-390

SHARE 102 - Session 9212

2004-02-27

### Managing Linux Using 'Hidden' Tools in z/VM

- There are a great many tools and sources of information available to z/VM users
- They may be hard to find, but they are out there
- Use the VMESA-L list to ask questions
- Don't be afraid to ask for help!

Jim Elliott, Advocate IBM Corporate Linux

jelliott@ca.ibm.com www.vm.ibm.com/devpages/jelliott

SHARE 102 - Session 9212

2004-02-27

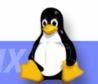

SHARE 102 - Session 9212

## **Notices**

- © Copyright IBM Corporation 2000, 2004. All rights reserved.
- This document contains words and/or phrases that are trademarks or registered trademarks of the International Business Machines Corporation in the United States and/or other countries. For information on IBM trademarks go to ibm.com/legal/copytrade.shtml.
- The following are trademarks or registered trademarks of other companies.
  - Java and all Java-related trademarks and logos are trademarks of Sun Microsystems, Inc., in the United States and other countries.
  - UNIX is a registered trademark of The Open Group in the United States and other countries.
  - Microsoft, Windows and Windows NT are registered trademarks of Microsoft Corporation.
  - SET and Secure Electronic Transaction are trademarks owned by SET Secure Electronic Transaction
- All other products may be trademarks or registered trademarks of their respective companies.
- Notes:
  - This publication was produced in the Canada. IBM may not offer the products, services or features discussed in this document in other countries, and the information may be subject to change without notice. Consult your local IBM business contact for information on the product or services available in vour area.
  - All statements regarding IBM's future direction and intent are subject to change or withdrawal without notice, and represent goals and objectives only.
  - Information about non-IBM products is obtained from the manufacturers of those products or their published announcements. IBM has not tested those products and cannot confirm the performance, compatibility, or any other claims related to non-IBM products. Questions on the capabilities of non-IBM products should be addressed to the suppliers of those products.
  - Prices subject to change without notice. Contact your IBM representative or Business Partner for the most current pricing in your geography.
- Permission is hereby granted to SHARE to publish an exact copy of this paper in the SHARE proceedings. IBM retains the title to the copyright in this paper as well as title to the copyright in all underlying works. IBM retains the right to make derivative works and to republish and distribute the paper to whomever it chooses in any way it chooses.

SHARE 102 - Session 9212

2004-02-27